## **Appendix E: Guaranty Agency TEF File Layout**

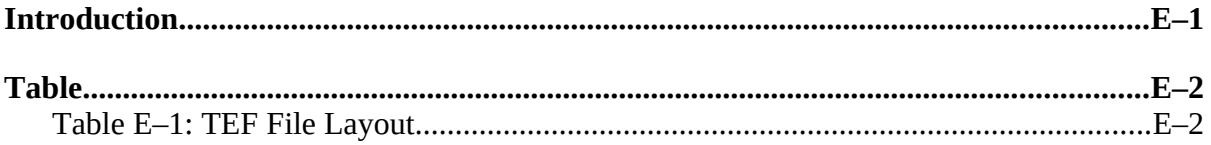

## **Introduction**

The Threshold, Error Code, and Field Code file (TEF file) is used by the DataPrep software. NSLDS provides the TEF file to make changes to the Extract Validation Error Thresholds and to provide updates on error codes, error messages, field codes, field names and loan status codes. The TEF file is updated periodically as new edits are added, modified, or deleted; the domain error thresholds are changed; or new loan status codes added. A new TEF file is distributed each time your Submittal File is processed by NSLDS and a Load Error File is returned to you. As part of your import process, be sure to retrieve the TEF file and move it to the proper directory.

The TEF file contains five record types:

1. **A—ID**—Identifies the file as a TEF file.

*Example: A20020303 THRESHOLD, ERROR CODE, FIELD CODE FILE (TEF FILE)*

2. **B—Threshold**—Contains three fields representing the threshold error percentages used in the Extract Validation process.

*Example: B100505*

3. **C—Error Codes**—Identifies the error codes and error messages.

*Example: C0287 Amount of Cancellation must be < or = Amount of Guaranty*

4. **D—Field Codes**—Identifies the field codes and field names.

*Example: D004 Submittal Date*

5. **E—Loan Status Codes**—Identifies whether a loan status code is considered "Open" (O) or "Closed"  $(C)$ .

*Example: ERP0 In Repayment*

Note: If you fail to import the latest TEF file and new edits have been added, you will get an error message of 'ERROR CODE NOT FOUND - OBTAIN LATEST TEF FILE' rather than the correct error message. Similarly, you may get the message 'FIELD CODE NOT FOUND - TEF FILE' if field codes have changed.

## **Table**

Г

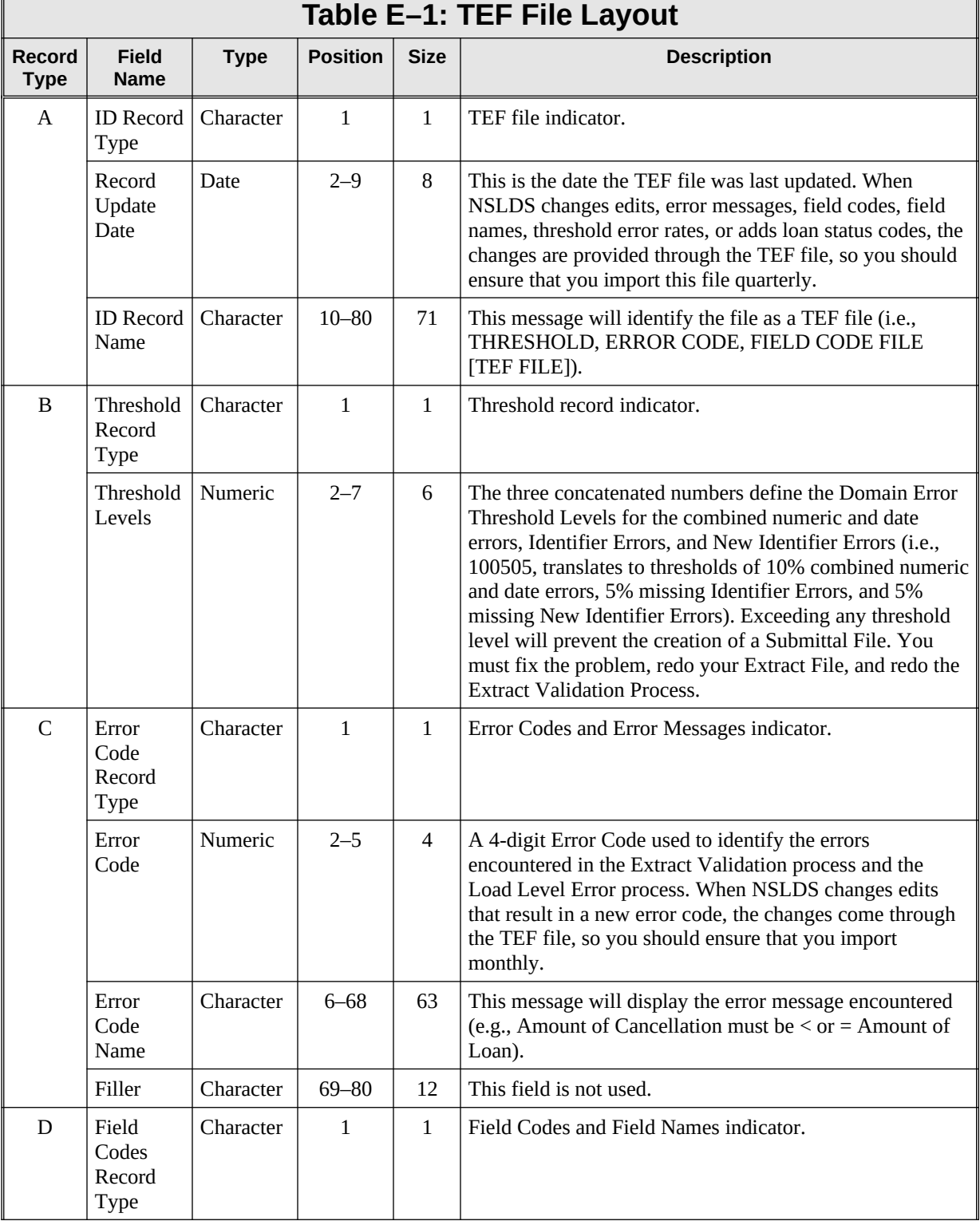

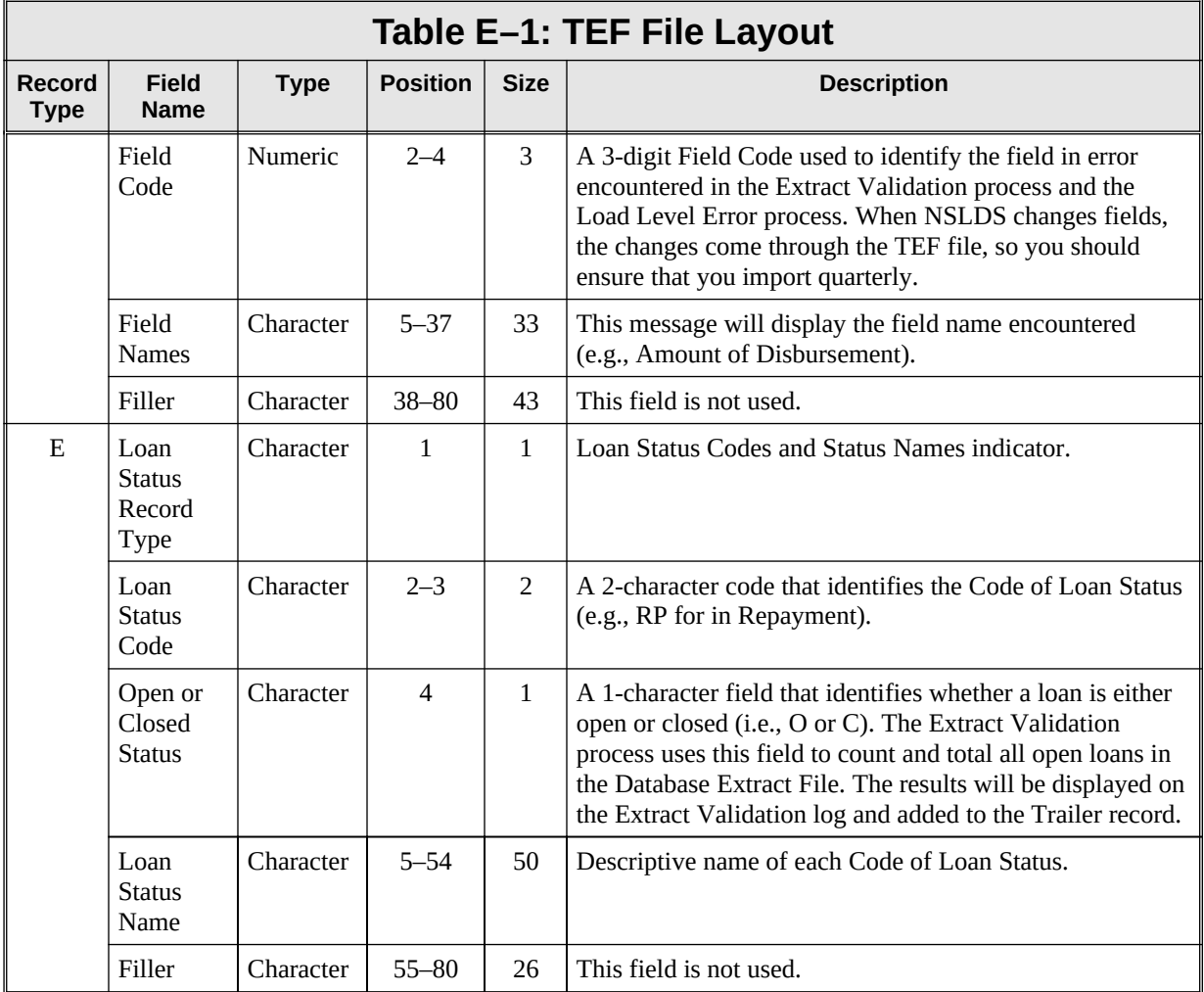